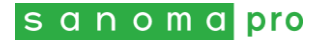

Ohje opiskelijalle

# Sanoma Pron palveluihin kirjautuminen helpommaksi: näin käytät MPASSid:tä

## Ei enää erillisiä Sanoma Pro -tunnuksia

Koulullasi on käytössä MPASSid-palvelu. Se tarkoittaa, että et enää tarvitse erillisiä tunnuksia Sanoma Pron palveluiden käyttöön.

Voit nyt kirjautua Sanoma Pro -tilillesi tunnuksilla, joita käytät muutenkin esimerkiksi koulun tietokoneilla, sähköpostissa, Wilmassa tai vastaavissa palveluissa.

Ei ole väliä, onko sinulla Sanoma Pro -tili ennestään vai ei:

- Jos tiliä ei vielä ole, se luodaan automaattisesti ensimmäisen kirjautumisen yhteydessä
- Jos olet rekisteröitynyt itse aiemmin, MPASSid-kirjautuminen vie sinut olemassa olevalle tilillesi

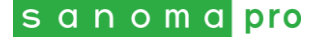

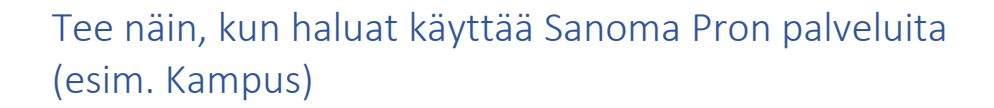

**1.** Kun ole[t Sanoma Pron kirjautumissivulla,](https://sanomapro.fi/kirjaudu) valitse **MPASSid-kirjautuminen**.

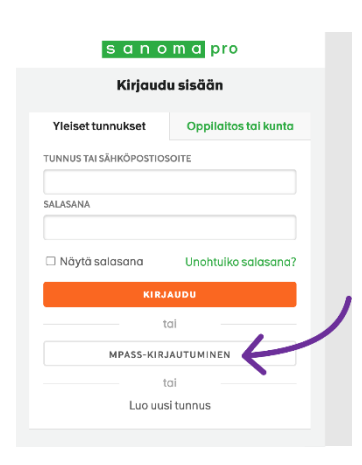

2. Siirryt MPASSid-sivulle. **Etsi valikosta koulusi** ja paina Valitse. *Jatkossa löydät koulun helposti kohdasta Viimeksi valitut.*

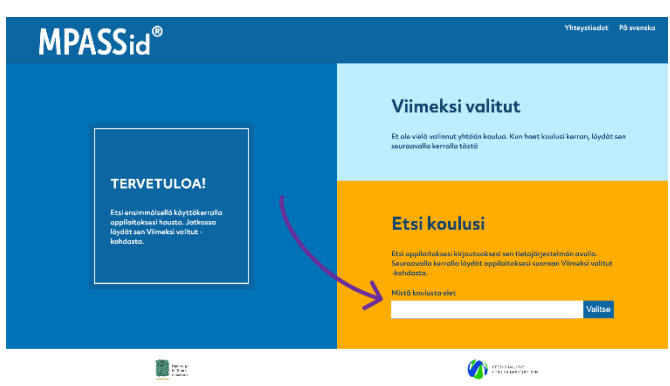

3. Siirryt koulusi kirjautumissivulle. **Kirjaudu sisään** koulun antamilla tunnuksilla. *Jos olet kirjautuneena jo valmiiksi, tämä vaihe ohitetaan.*

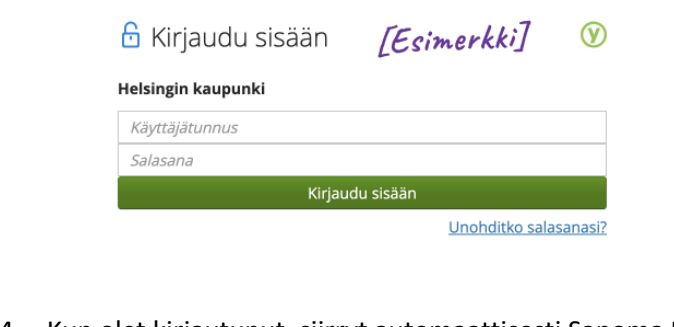

4. Kun olet kirjautunut, siirryt automaattisesti Sanoma Pron palveluun. **Valmista!**

## Vinkki: Lisää Sanoma Pro -tiliisi sähköpostiosoite

Jos haluat ostaa itse digikirjoja Sanoma Pron verkkokaupasta, tililläsi täytyy olla sähköpostiosoite.

Sähköpostiosoite kannattaa muutenkin pitää ajan tasalla. Sen avulla pääset katsomaan Sanoma Pro tilillesi tallentuneita materiaaleja ja muistiinpanoja myös ilman koulun antamia tunnuksia, esimerkiksi valmistumisen jälkeen.

Näin muokkaat tilisi sähköpostiosoitetta:

- 1. Mene osoitteeseen [sanomapro.fi](https://www.sanomapro.fi/)
- 2. Kirjaudu sisään
- 3. Klikkaa omaa nimeäsi sivun yläreunasta
- 4. Valits[e Omat tiedot](https://tili.sanomapro.fi/users/self/general)
- 5. Lisää sähköpostiosoite kohdassa Profiili

## Apua ongelmatilanteisiin

**Yritin kirjautua Sanoma Prolle MPASSid:n avulla, mutta olen unohtanut koulun antaman käyttäjätunnuksen tai salasanan.**

Pyydä apua koulusi IT-tuelta tai opettajaltasi.

#### **Kirjauduin Sanoma Prolle MPASSid:tä käyttäen, ja nyt kaikki aiemmin ostamani tai saamani digilisenssit ovat kadonneet.**

Ei hätää, lisenssit eivät ole kadonneet lopullisesti. Jokin on todennäköisesti mennyt pieleen tilien yhdistämisessä. Ota yhteyttä [Sanoma Pron asiakaspalveluun,](https://www.sanomapro.fi/ota-yhteytta/asiakaspalvelu/) niin selvitetään asia.

### **Opettajan antama Kampuksen ryhmäavain ei toimi. En pysty liittymään opettajan luomaan Kampus-ryhmään.**

Jotta voit liittyä opettajan ryhmään, sinulla tulee olla Kampuksessa valittuna sama koulu, johon opettaja on ryhmän perustanut.

Tarkista Kampuksen yläreunasta, mikä koulu sinulla on valittuna.

Tarvittaessa voit liittää tiliisi lisää kouluja valitsemalla Kampuksessa Asetukset > [Omat tiedot](https://tili.sanomapro.fi/users/self/general) > Liitä uusi koulu.

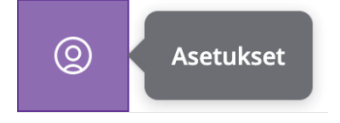

### Muita ongelmia? Ota yhteyttä, me autamme!

Sanoma Pron asiakaspalvelu, puh. 0203 91000, [asiakaspalvelu@sanomapro.fi](mailto:asiakaspalvelu@sanomapro.fi)

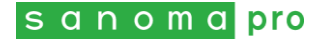

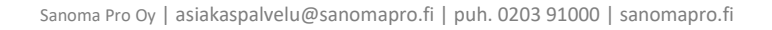

Г